## CAMBRIDGE INTERNATIONAL EXAMINATIONS Cambridge Career Award in Information and Communications Technology Advanced Level

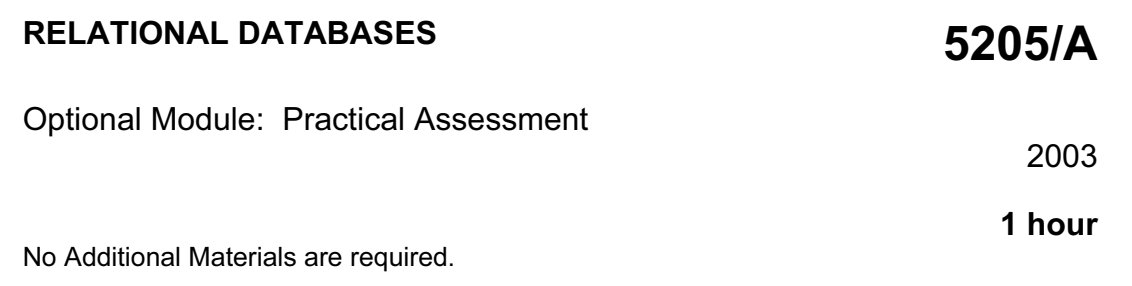

## READ THESE INSTRUCTIONS FIRST

Make sure that your name, Centre number and candidate number are shown on each printout that you are asked to produce.

Carry out every instruction in each task.

Tasks are numbered on the left hand side of the page, so that you can see what to do, step by step. On the right hand side of the page for each task you will find a box which you can tick  $(\checkmark)$  when you have completed the task; this checklist will help you to track your progress through the assessment.

Before each printout you should proof-read the document to make sure that you have followed all instructions correctly.

At the end of the assessment put all your printouts into the Assessment Record Folder.

#### This document consists of 4 printed pages.

 $\blacksquare$   $\blacksquare$   $\blacks$ 

# http://www.xtremepapers.net

You are advising the Inuit Gallery, a small art gallery. You are going to demonstrate some of the ways in which a relational database can be used to provide necessary information quickly and in an easily understandable form.

 $\checkmark$ 1 Using a suitable software package, create a new database.  $\Box$  1.1.1

2 Import the files SCULPT03.CSV, ARTIST03.CSV and MATER03.CSV You will need to use the following information to create the tables:

1.2.2

1.2.1

1.3.1

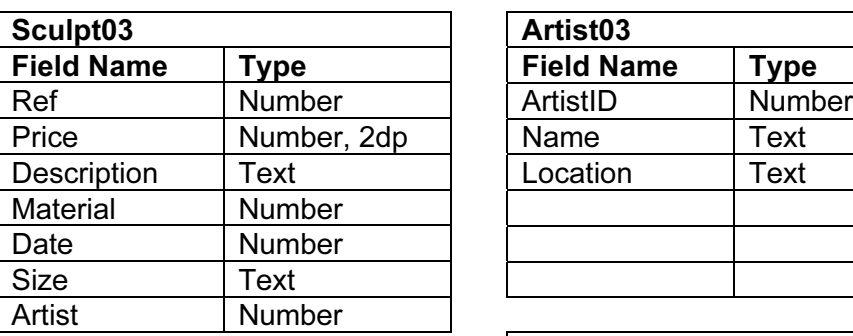

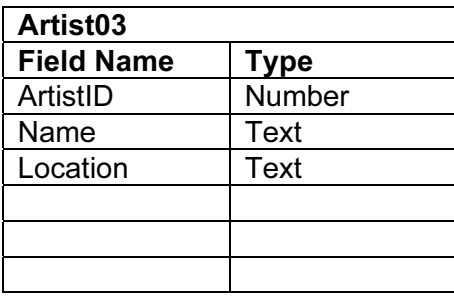

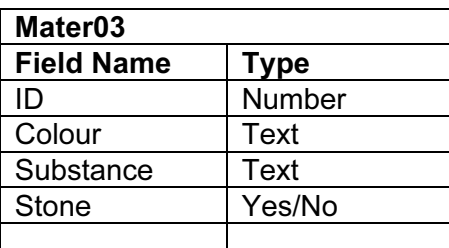

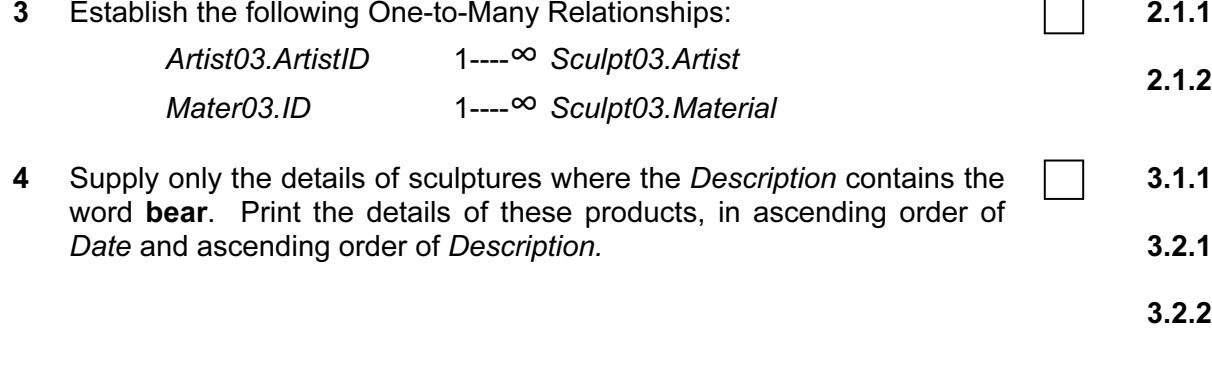

5.1.1

You are going to prepare a report which shows details of all the sculptures made by a single sculptor over a particular period.

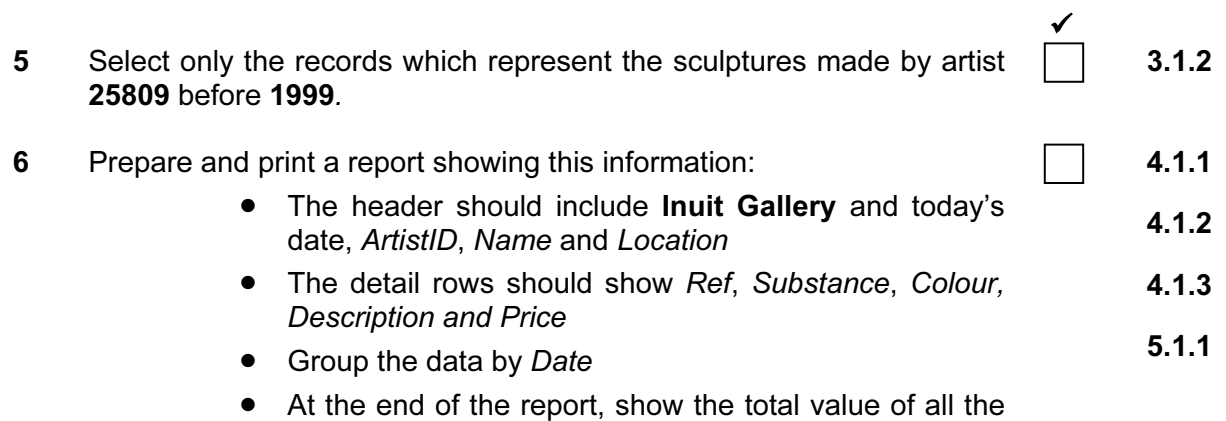

items.

Your report may look something like this:

# Inuit Gallery 23 February 2002

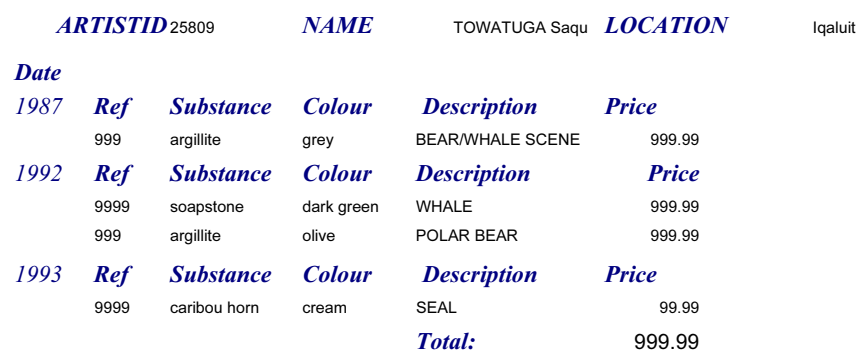

You are now going to prepare a report which summarises some information about bear sculptures.

- $\checkmark$ 7 Select from all the data only the records where the Description contains the word Bear. 4.1.1
- 8 Using this data, create a cross-tab (pivot table) which shows Description as row labels and Substance as column headings. Show the numbers of each sculpture where the Description contains the word Bear 4.2.1
- 9 Add the title Summary Materials from which bears are sculpted, your name, candidate number and today's date to the report and then print it. 5.1.1

The pivot table should look something like this:

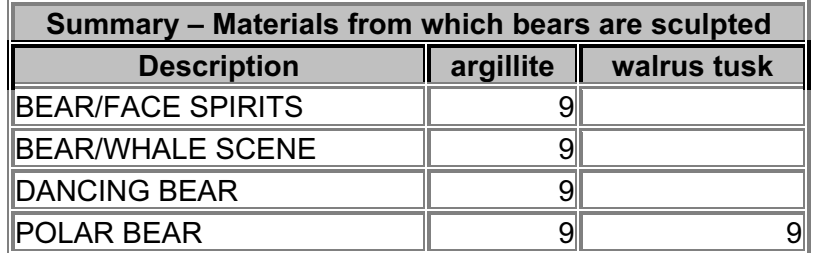

## CAMBRIDGE INTERNATIONAL EXAMINATIONS Cambridge Career Award in Information and Communications Technology Advanced Level

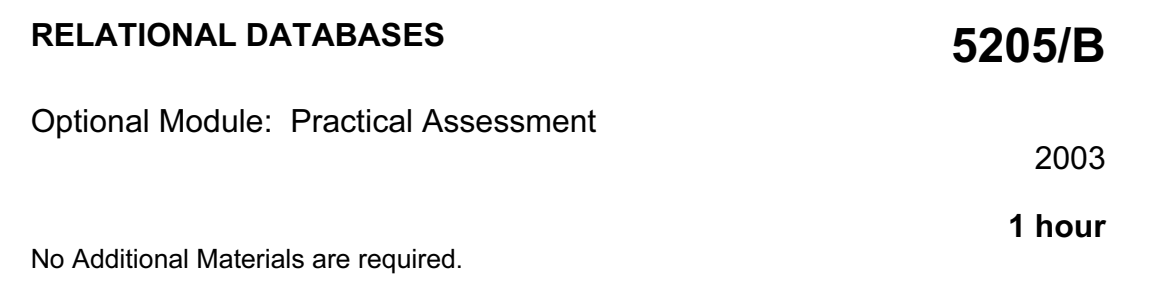

## READ THESE INSTRUCTIONS FIRST

Make sure that your name, Centre number and candidate number are shown on each printout that you are asked to produce.

Carry out every instruction in each task.

Tasks are numbered on the left hand side of the page, so that you can see what to do, step by step. On the right hand side of the page for each task you will find a box which you can tick  $(\checkmark)$  when you have completed the task; this checklist will help you to track your progress through the assessment.

Before each printout you should proof-read the document to make sure that you have followed all instructions correctly.

At the end of the assessment put all your printouts into the Assessment Record Folder.

## This document consists of 4 printed pages.

You work in the stationery department at the University of Tawara Beach. You are going to demonstrate some of the ways in which a relational database can be used to provide necessary information quickly in an easily understandable form.

- $\checkmark$ 1 Using a suitable software package, create a new database.  $\Box$  1.1.1
- 2 Import the files ITEMS03.CSV, DEPT03.CSV and ORDER03.CSV You will need to use the following information to create the tables:

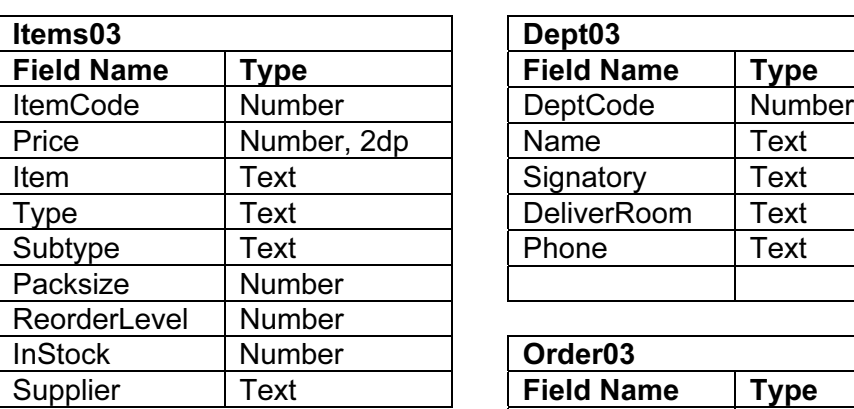

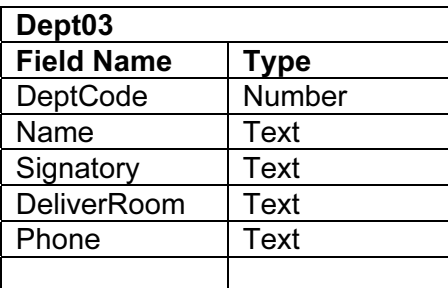

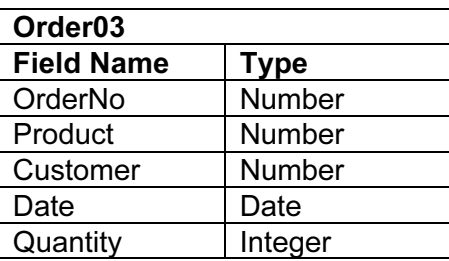

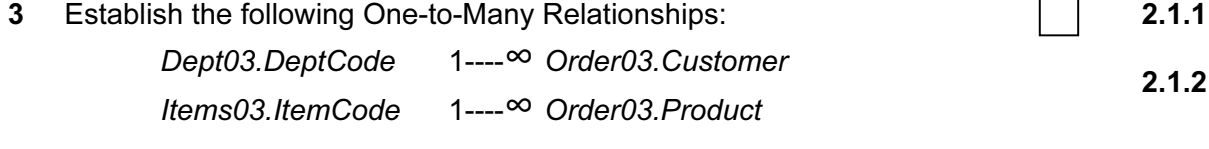

Do not enforce referential integrity in these relationships.

4 Select only the details of Items where the supplier is Dud and the value for Instock is less than the value for ReorderLevel. Print the details of these products in ascending order of Type and then in ascending order of ItemCode. 3.1.1 3.1.2 3.2.1 3.2.2 5.1.1

1.2.1

1.2.2

1.3.1

You are going to prepare a report which shows details of the orders placed by a single department over a particular period.

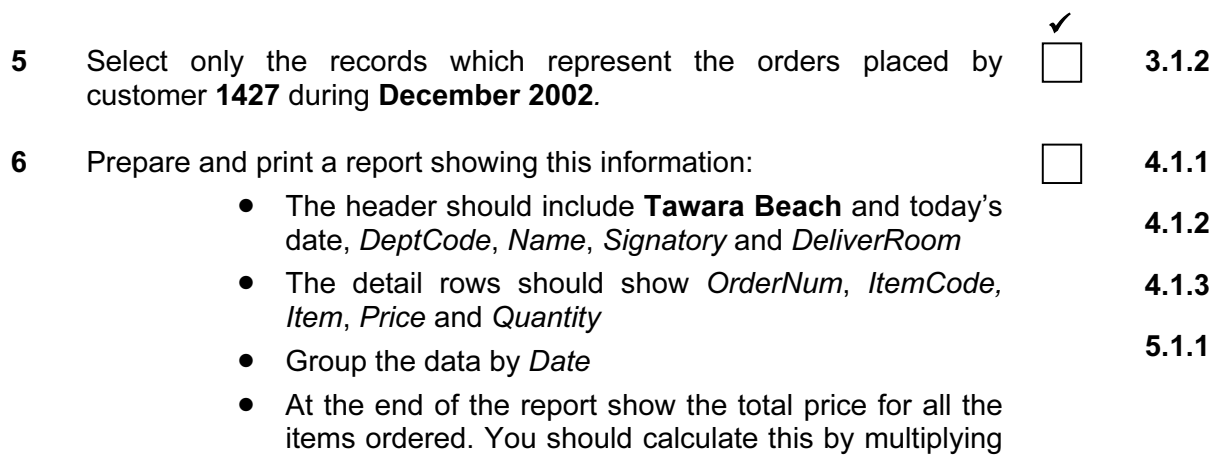

the price and quantity for each item and then total these values.

Your report may look something like this:

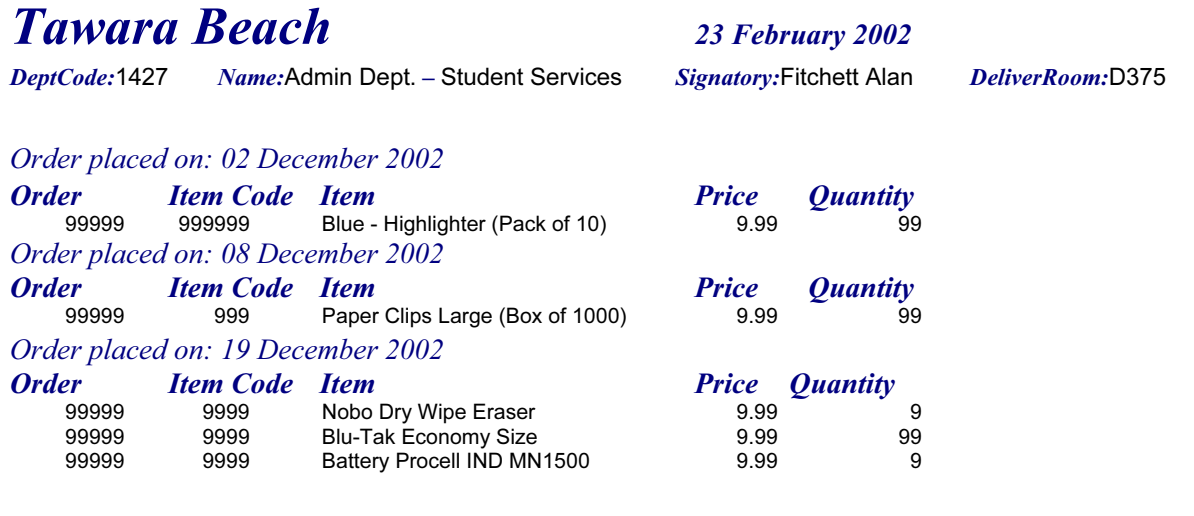

Total value 99.99

You are now going to prepare a report which summarises the sales from all the data held in the database.

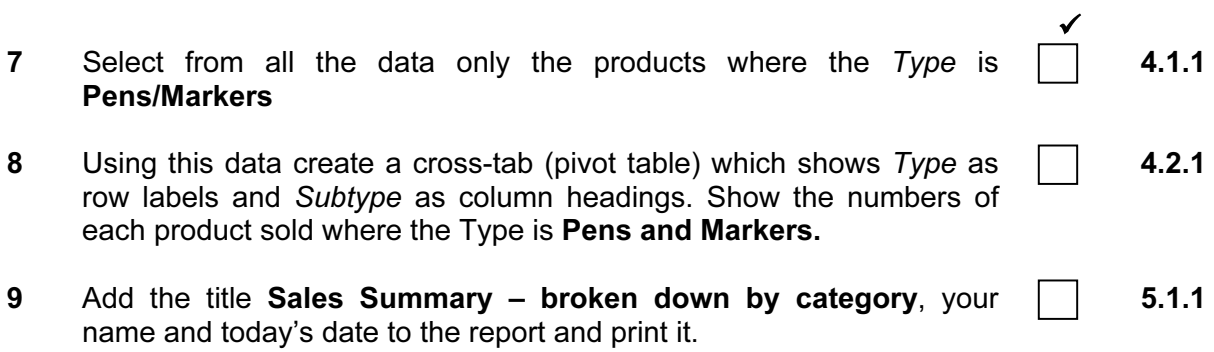

The pivot table should look something like this:

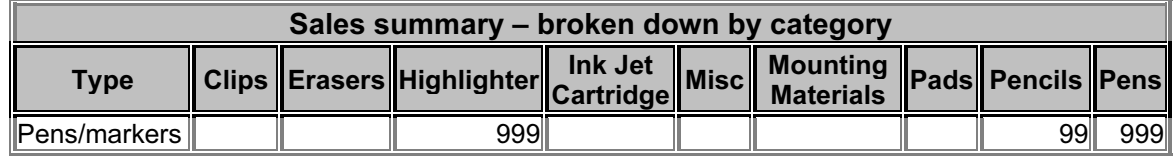